#### **BAB IV**

## **PERANCANGAN SISTEM**

#### **4.1 Perancangan Fungsionalitas**

Pengguna sistem akan memiliki hak akses yang melekat pada akun yang dimiliki, terdapat 2 jenis hak akses yang terdapat dalam "Sistem Pakar Pemilihan Permainan Edukasi Sebagai Pendukung Perkembangan Anak" pengguna hanya bisa menggunakan fungsionalitas sesuai dengan hak akses. Berikut ini adalah pembagian fungsionalitas berdasarkan hak akses yang dimiliki:

a. Pakar

Perancangan fungsionalitas untuk pengguna dengan hak akses sebagai pakar, pengguna sebagai pakar dapat menggunakan fitur:

- 1. *Login*
- 2. *Logout*
- 3. Melihat daftar pengguna
- 4. Menghapus riwayat konsultasi
- 5. Menambah permainan edukasi
- 6. Menghapus permainan edukasi
- 7. Melihat daftar parameter
- 8. Menambah parameter
- 9. Menghapus parameter
- 10. Menambah aturan
- 11. Menghapus aturan
- 12. Sunting aturan
- 13. Melihat ringkasan informasi sistem
- 14. Ubah data profil
- 15. Melihat daftar permainan
- b. Orang tua

Perancangan fungsionalitas untuk pengguna dengan hak akses sebagai orang tua, pengguna sebagai orang tua dapat menggunakan fitur:

- 1. *Register*
- 2. *Login*
- 3. *Logout*
- 4. Konsultasi
- 5. Menghapus riwayat konsultasi
- 6. Ubah data profil
- 7. Melihat daftar permainan

## **4.2 Rancangan Diagram Aktivitas**

## a. Diagram *Login*

Untuk dapat menggunakan sistem pengguna diwajibkan untuk masuk ke sistem dengan menggunakan akun yang telah terdaftar, Alur kerja masuk sistem dapat dilihat pada Gambar 4.1.

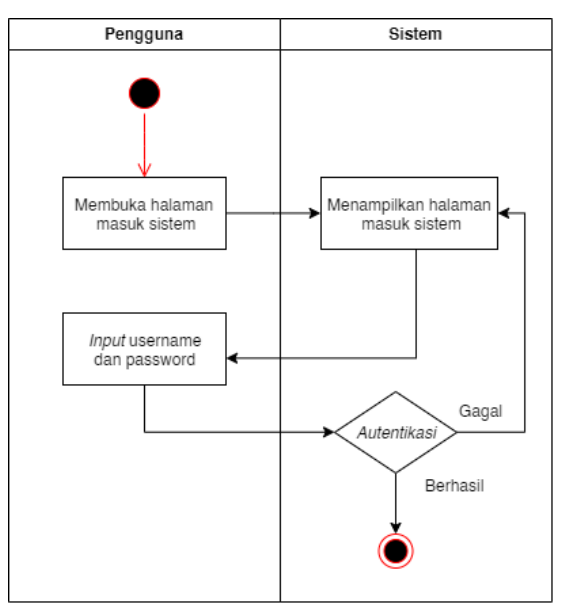

Gambar 4.1 Diagram aktivitas masuk sistem

b. Diagram aktivitas mendaftar sistem

Untuk dapat menggunakan sistem pengguna diwajibkan untuk memiliki akun, pengguna yang belum memiliki akun dapat mendaftar melalui fitur daftar yang tersedia, ketika mendaftar pengguna akan mendapatkan hak akses sebagai orang tua, alur proses pendaftaran yang terjadi pada sistem dapat dilihat pada Gambar 4.2.

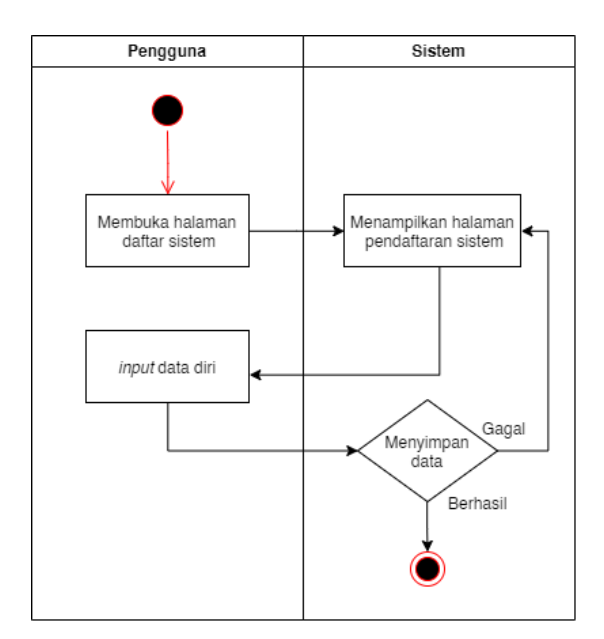

Gambar 4.2 Diagram aktivitas pendaftaran sistem

c. Diagram aktivitas menambah permainan

Sistem tidak akan bisa digunakan sebelum ada permainan yang ditambahkan, hanya pengguna yang memiliki hak akses sebagai pakar yang dapat menambahkan permainan ke dalam sistem. Diagram aktivitas menambahkan permainan dapat dilihat pada Gambar 4.3.

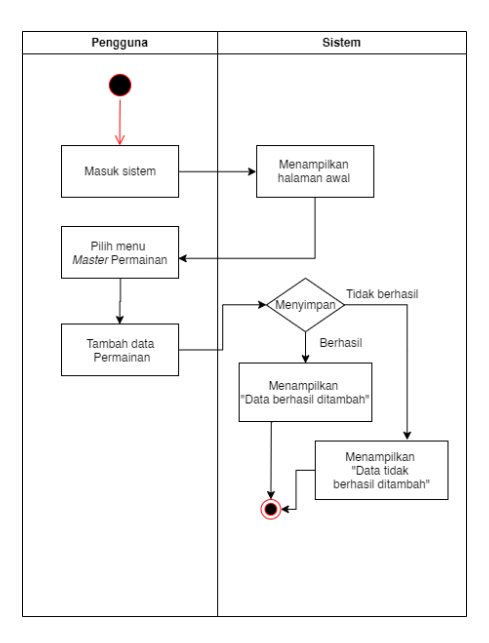

Gambar 4.3 Diagram aktivitas menambahkan permainan

d. Diagram aktivitas menghapus permainan

Pengguna yang memiliki hak akses sebagai pakar juga dapat menghapus permainan yang telah didaftarkan. Diagram aktivitas untuk menghapus permainan dapat dilihat pada Gambar 4.4.

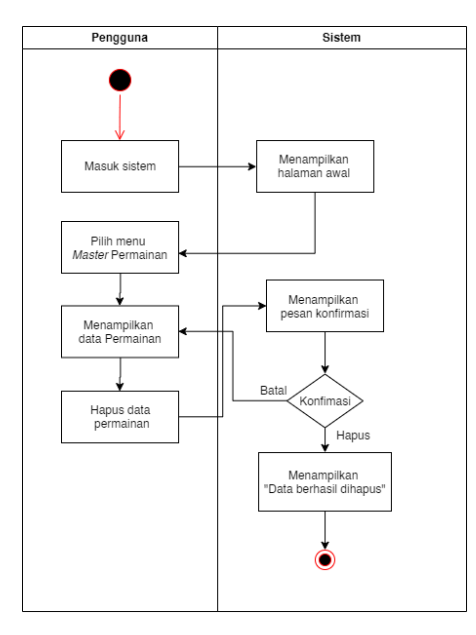

Gambar 4.4 Diagram aktivitas menghapus permainan

e. Diagram aktivitas melihat parameter

Pengguna yang memiliki hak akses sebagai admin dapat melihat parameter yang telah terdaftar di sistem, alur untuk melihat parameter yang terdaftar pada sistem dapat dilihat pada Gambar 4.5

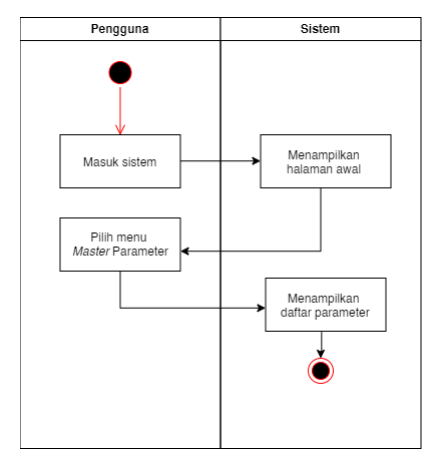

Gambar 4.5 Diagram aktivitas melihat parameter

f. Diagram aktivitas menambah parameter

Parameter adalah hal yang paling utama untuk fungsionalitas sistem, pengguna yang memiliki hak akses sebagai pakar dapat menambahkan parameter. Diagram aktivitas untuk menambahkan parameter dapat dilihat pada Gambar 4.6.

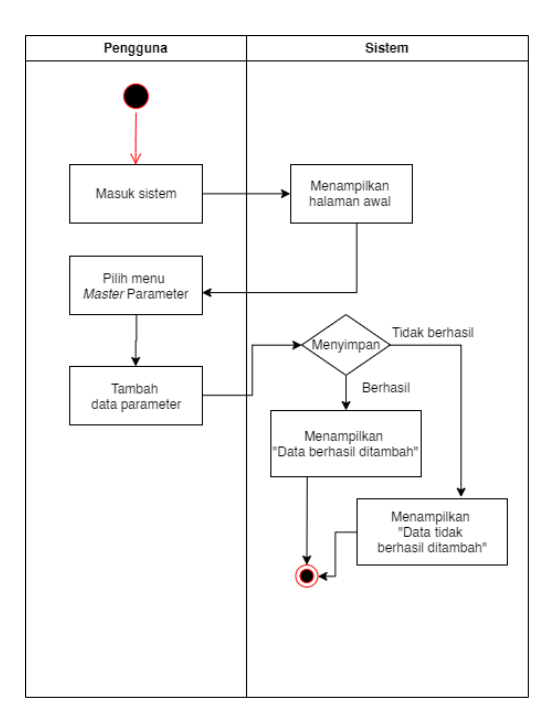

Gambar 4.6 Diagram aktivitas menambahkan parameter

g. Diagram aktivitas menghapus parameter

Selain menambah parameter juga dapat dihapus, hanya pengguna yang memiliki hak akses sebagai pakar yang dapat melakukan hapus parameter. Diagram aktivitas untuk menghapus parameter dapat dilihat pada Gambar 4.7

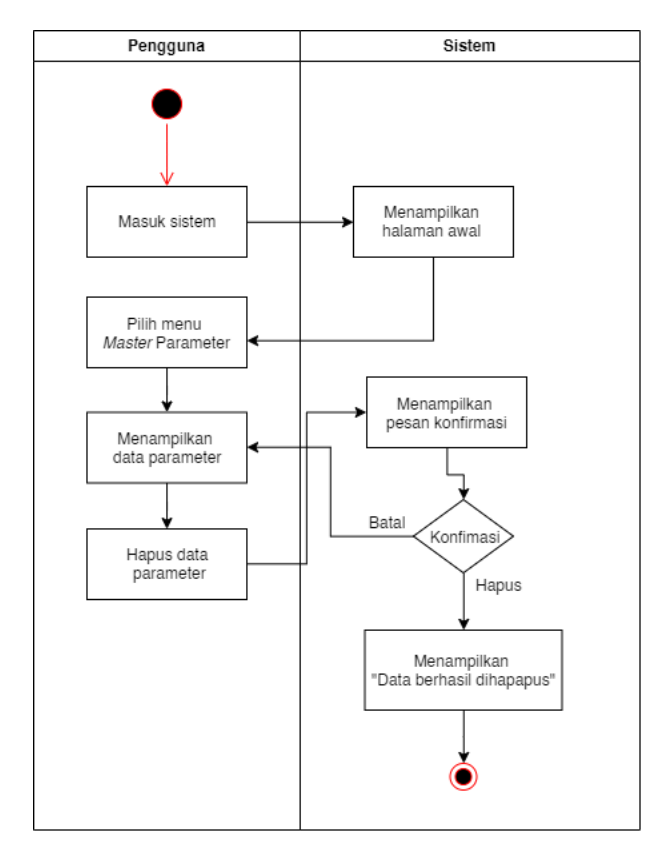

Gambar 4.7 Diagram aktivitas menghapus parameter

h. Diagram aktivitas menambah aturan

Aturan akan digunakan untuk menghubungkan parameter dengan permainan. Hanya pengguna yang memiliki hak akses sebagai pakar yang dapat menambahkan aturan. Diagram aktivitas untuk menambahkan aturan dapat dilihat pada Gambar 4.8.

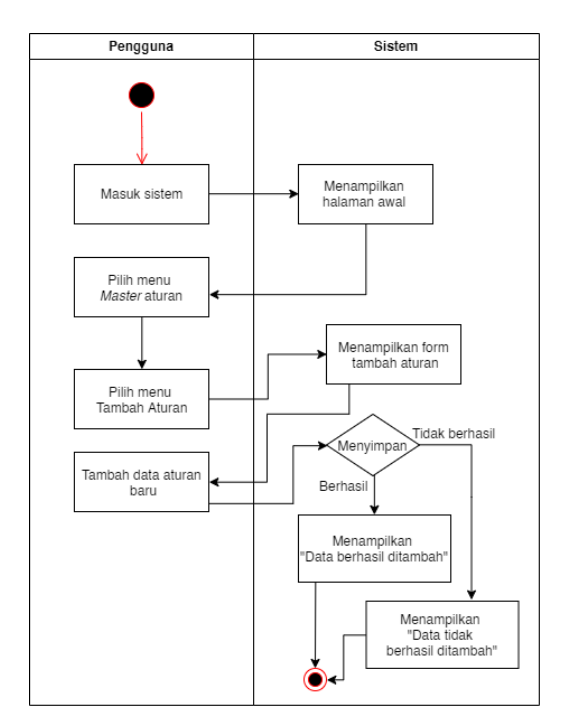

Gambar 4.8 Diagram aktivitas menambah aturan

i. Diagram aktivitas menghapus aturan

Selain menambah aturan pengguna yang memiliki hak akses sebagai pakar juga dapat melakukan hapus aturan. Diagram aktivitas untuk menghapus aturan dapat dilihat pada Gambar 4.9.

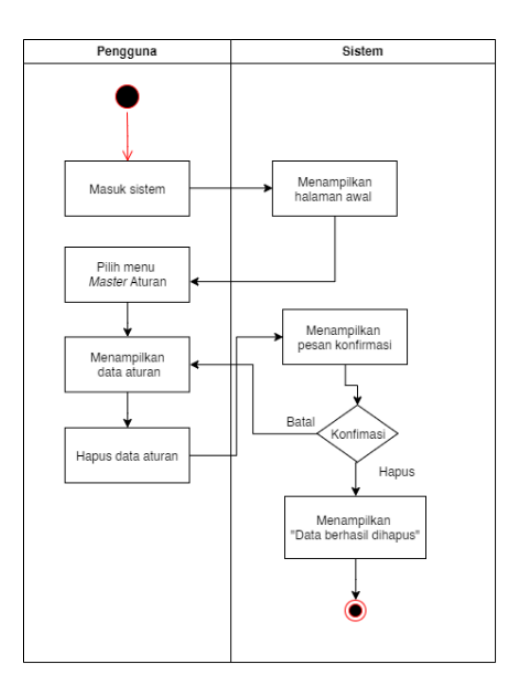

Gambar 4.9 Diagram aktivitas menghapus aturan

j. Diagram aktivitas sunting profil

Setiap pengguna yang terdaftar pada sistem dapat melakukan perubahan pada data profil. Gambar 4.10 menunjukkan diagram aktivitas untuk sunting profil.

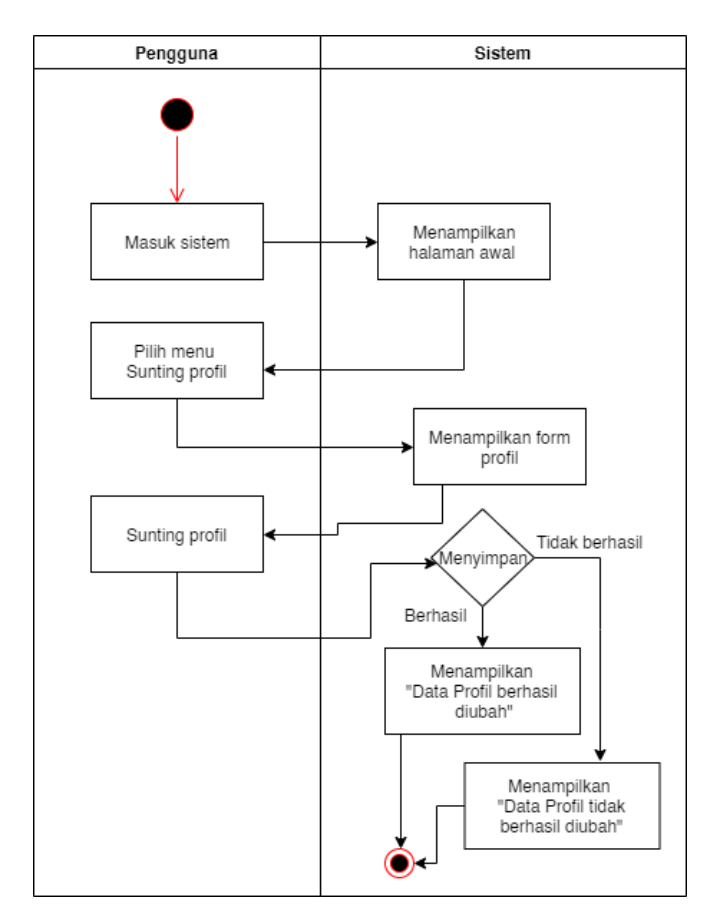

Gambar 4.10 Diagram aktivitas sunting profil

k. Diagram aktivitas melihat riwayat konsultasi

Setelah konsultasi selesai maka hasil konsultasi akan disimpan, pengguna yang memiliki hak akses sebagai orang tua dapat melihat riwayat konsultasi yang telah dilakukan. Diagram aktivitas untuk melihat riwayat konsultasi dapat dilihat pada Gambar 4.11.

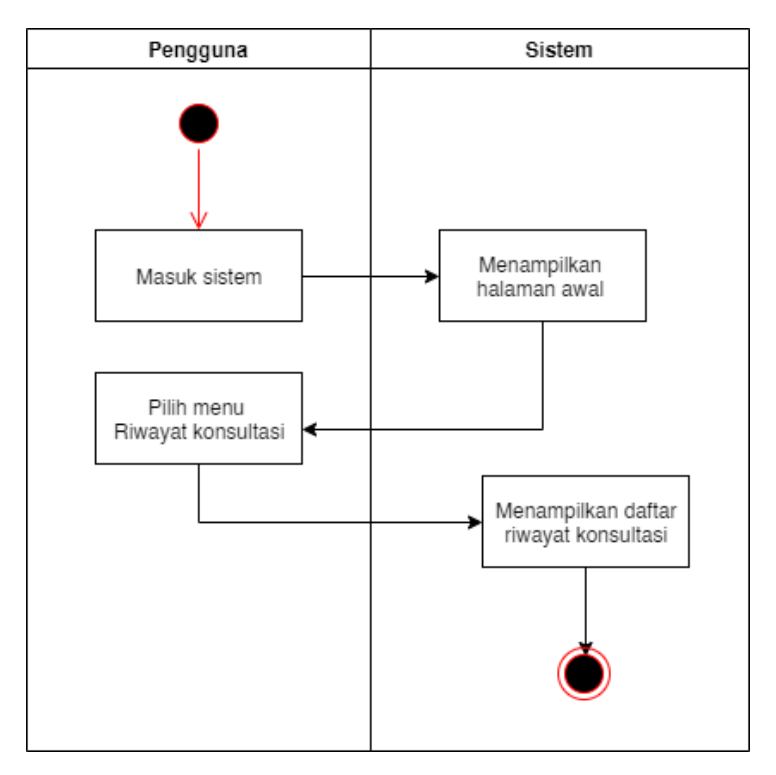

Gambar 4.11 Diagram aktivitas melihat riwayat konsultasi

l. Diagram aktivitas melihat daftar pengguna

Pengguna yang memiliki hak akses sebagai pakar dapat melihat daftar pengguna dengan hak akses sebagai orang tua yang telah terdaftar pada sistem.

Gambar 4.12 menunjukkan diagram aktivitas untuk melihat daftar pengguna.

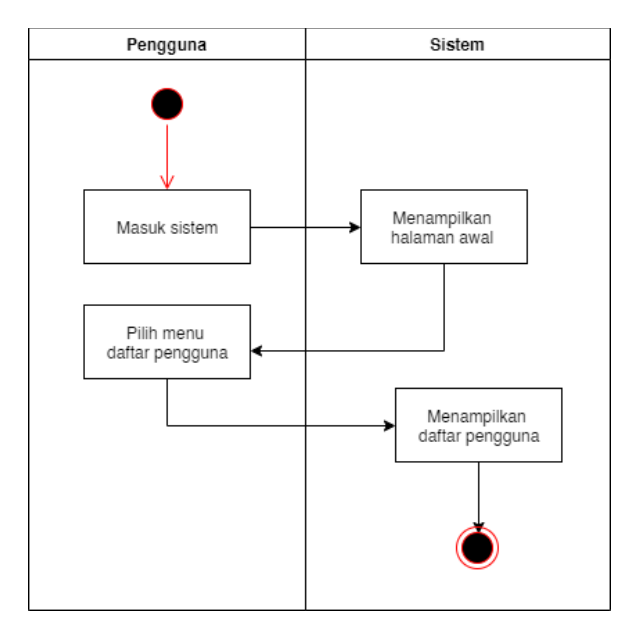

Gambar 4.12 Diagram aktivitas melihat daftar pengguna

m. Diagram aktivitas konsultasi

Orang tua dapat melakukan konsultasi, konsultasi akan memberikan keluaran berupa rekomendasi permainan yang sesuai dengan anak. Diagram aktivitas untuk melakukan konsultasi dapat dilihat pada Gambar 4.13.

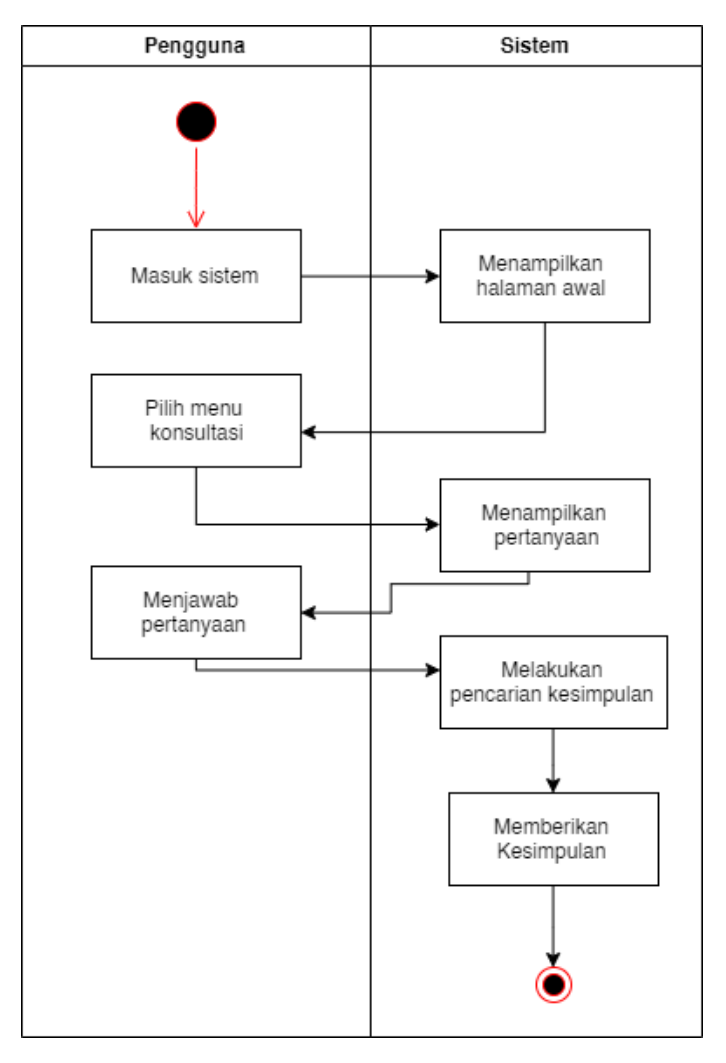

Gambar 4.13 Diagram aktivitas konsultasi

n. Diagram aktivitas melihat daftar permainan Pengguna yang terdaftar dan memiliki hak akses sebagai pakar dapat melihat daftar permainan yang telah ditambahkan di sistem, untuk melihat daftar permainan dapat melalui menggunakan menu *Master* Permainan*,* diagram aktivitas untuk melihat daftar permainan dapat dilihat pada Gambar 4.14.

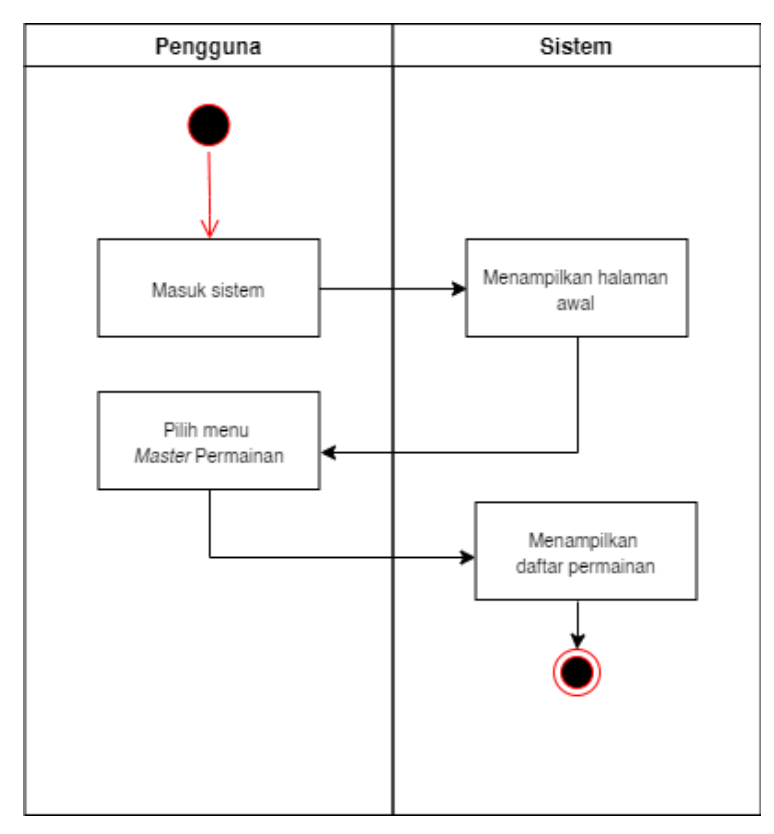

Gambar 4.14 Diagram aktivitas melihat daftar permainan

o. Diagram aktivitas sunting aturan

Aturan yang telah dibuat dapat disunting oleh pengguna yang memiliki hak akses sebagai pakar, ketika menyunting aturan pengguna dapat mengubah nama aturan, permainan

edukasi yang berhubungan dengan aturan dan parameter aturan. Diagram aktivitas sunting aturan dapat dilihat pada Gambar 4.15.

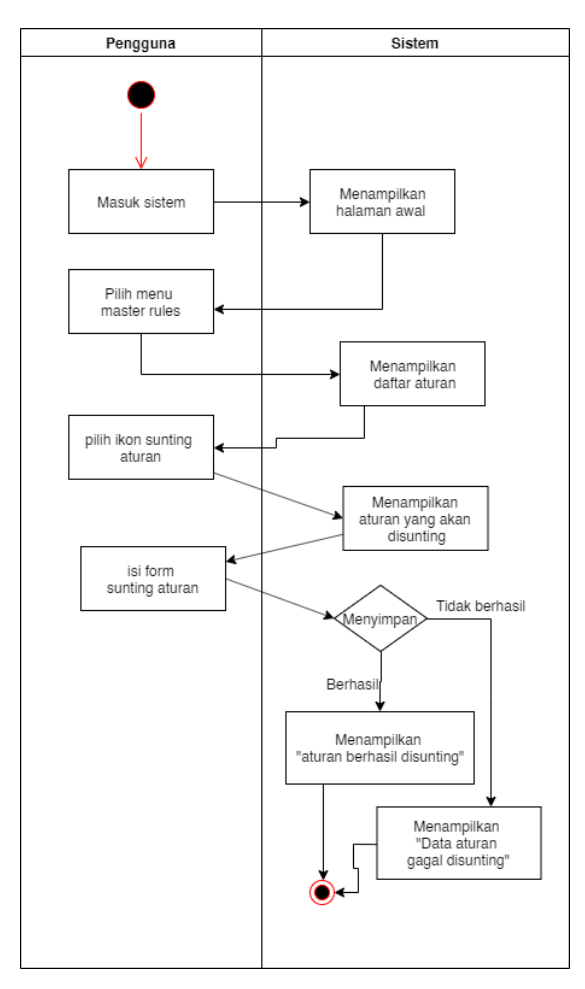

Gambar 4.15 Diagram aktivitas sunting aturan

p. Diagram aktivitas hapus riwayat konsultasi

Ketika telah melakukan konsultasi maka hasil konsultasi akan tersimpan, pengguna dapat melakukan hapus riwayat konsultasi, diagram aktivitas untuk menghapus riwayat konsultasi dapat dilihat pada Gambar 4.16.

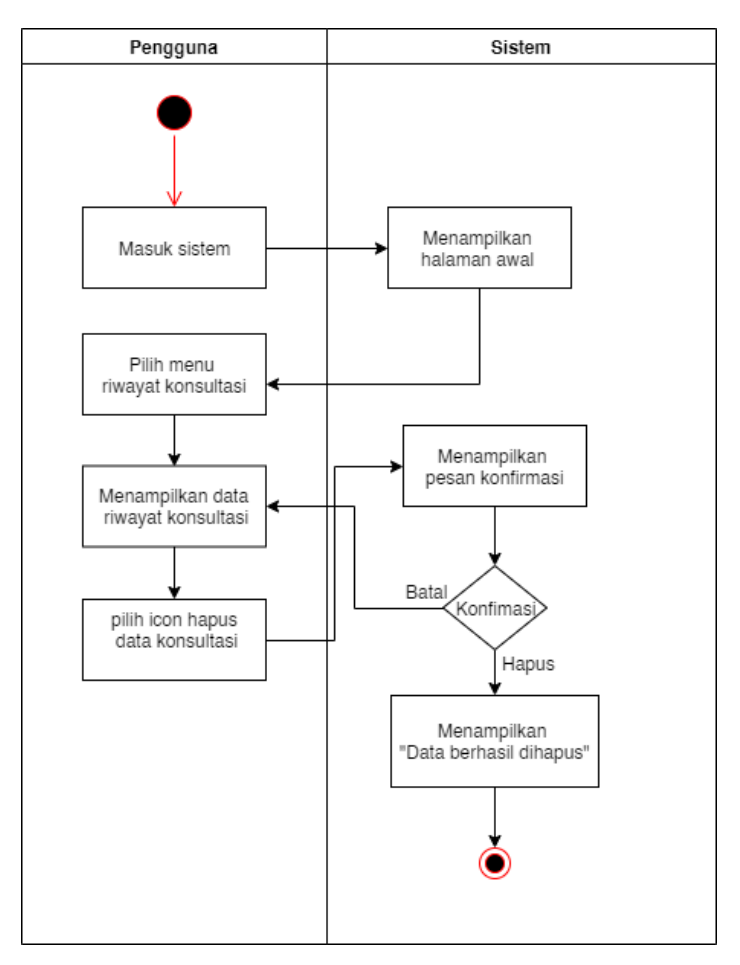

Gambar 4.16 Diagram aktivitas hapus riwayat konsultasi

q. Diagram aktivitas *Logout*

Pengguna yang telah berhasil masuk ke sistem dapat menggunakan fitur *logout,* fitur ini digunakan ketika pengguna ingin keluar dari sistem. Diagram aktivitas *logout* dapat dilihat pada Gambar 4.17.

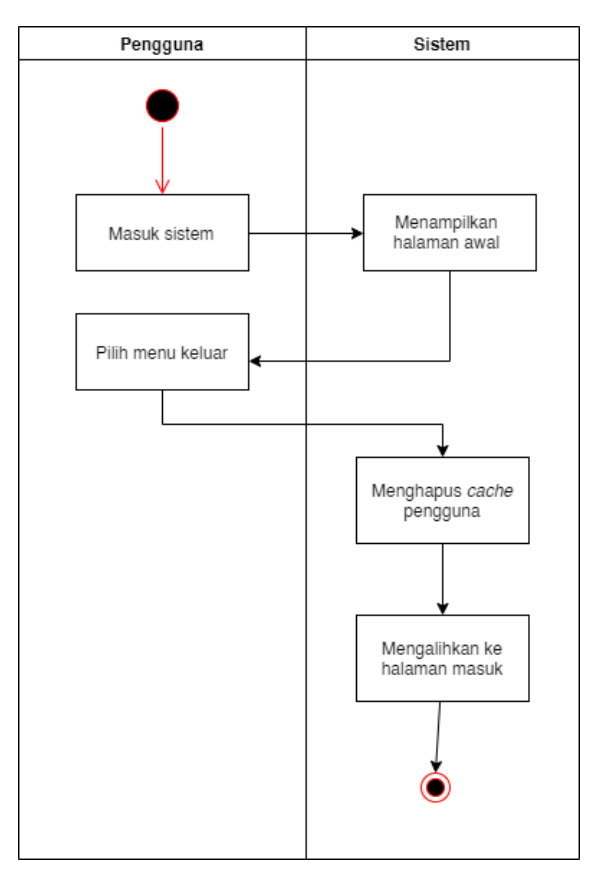

Gambar 4.17 Diagram aktivitas *logout*

#### **4.3 Perancangan Basis data**

Pada perancangan basis data diharapkan akan memberikan gambaran mengenai basis data yang digunakan dalam pembuatan sistem, dalam perancangan basis data diberikan diagram ERD (*Entity Relationship Diagram*) yang akan memberikan gambaran mengenai hubungan antar tabel yang ada dalam basis data dan struktur basis data.

## **4.3.1** *Entity Realionship Diagram*

*Entity Realionship Diagram* memberikan gambaran mengenai bagaimana hubungan antar tabel yang ada dalam sistem. *Entity Realionship Diagram* juga mempermudah dalam proses perancangan sistem dan mendefinisikan hubungan atar tabel. *Entity Realionship Diagram* dapat dilihat pada Gambar 4.18.

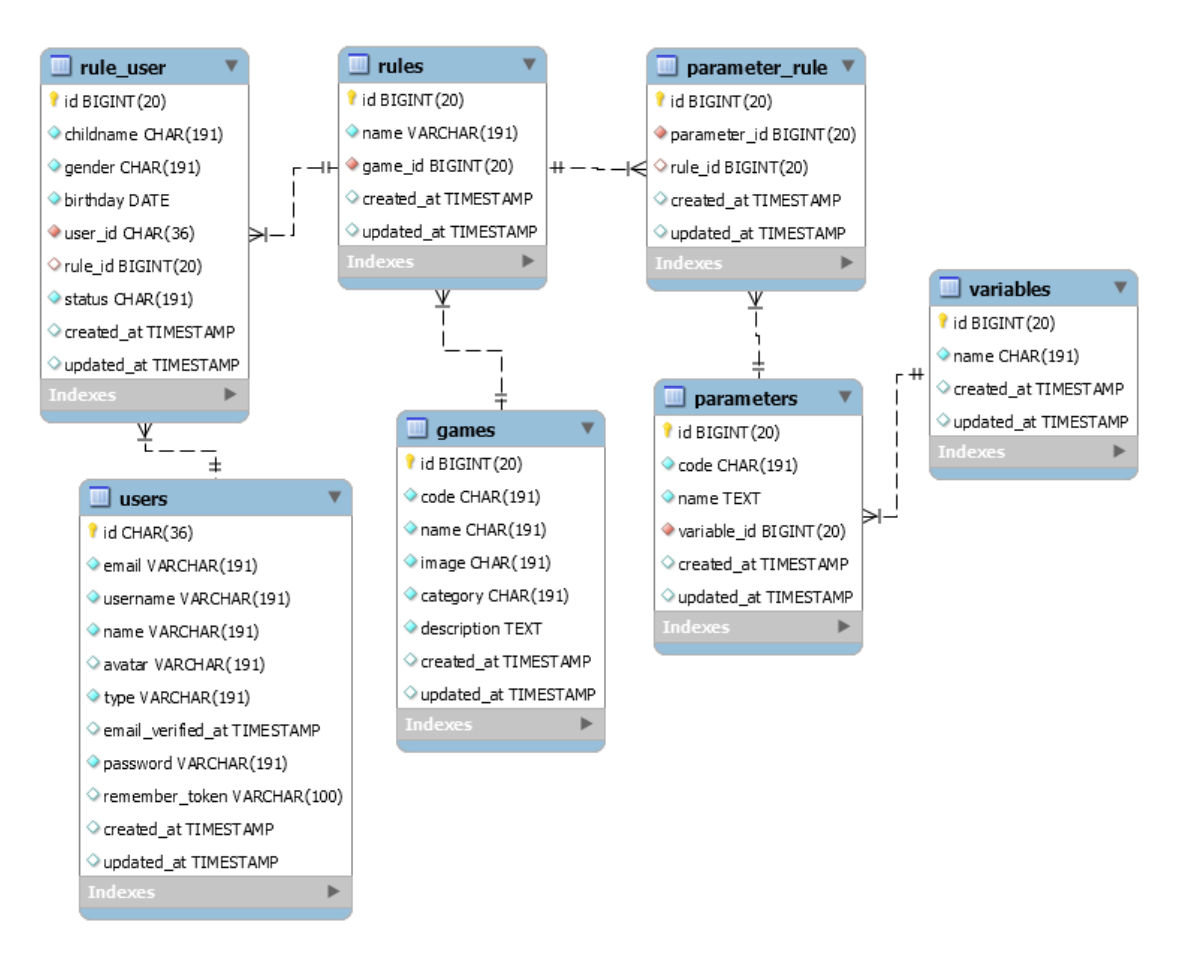

Gambar 4.18 *Entity realionship diagram* rancangan sistem

# **4.3.2 Struktur Tabel Basis Data**

Dalam sistem yang akan dibangun terdapat basis data yang terdiri dari 7 tabel, berikut ini adalah struktur tabel yang terdapat dalam sistem.

a. Tabel *users*

Tabel *users* akan menyimpan data pengguna yang terdaftar pada sistem. Data yang akan disimpan sesuai dengan nama kolom setiap tabel. Struktur tabel dapat dilihat pada Tabel 4.1.

| Nama Kolom | <b>Tipe data</b> | Keterangan  |
|------------|------------------|-------------|
| id         | Integer          | Primary key |
| username   | Varchar          |             |
| email      | Varchar          |             |
| name       | Varchar          |             |
| avatar     | Varchar          |             |
| type       | Varchar          |             |
| password   | Varchar          |             |

Tabel 4.1 Struktur tabel *users*

#### b. Tabel *variables*

Tabel *variables* akan menyimpan variabel yang digunakan untuk mengelompokkan parameter. Struktur tabel *variables* dapat dilihat pada Tabel 4.2.

| Nama Kolom Tipe data |         | Keterangan  |
|----------------------|---------|-------------|
| id                   | Integer | Primary key |
| name                 | Varchar |             |

Tabel 4.2 Struktur tabel *variables*

### c. Tabel *parameters*

Tabel *parameters* merupakan tabel yang akan menyimpan parameter untuk mengukur perkembangan anak, pada tabel *parameters* memiliki *foreigen key* ke tabel *variables* hal ini karena *parameters* merupakan bagian dari suatu *variables.* Struktur tabel *parameters*  dapat dilihat pada Tabel 4.3.

| Nama Kolom  | <b>Tipe data</b> | Keterangan   |
|-------------|------------------|--------------|
| id          | Integer          | Primary key  |
| Code        | Varchar          |              |
| Name        | Varchar          |              |
| Variable id | Integer          | Foreigen key |

Tabel 4.3 Struktur tabel *parameters*

#### d. Tabel *games*

Tabel ini akan menyimpan daftar permainan yang tersedia, nantinya permainan memiliki 3 jenis kategori, setiap permainan memiliki nama, gambar dan deskripsi untuk memberikan penjelasan mengenai permainan. Struktur tabel permainan dapat dilihat pada Tabel 4.4.

| Nama Kolom  | <b>Tipe data</b> | Keterangan  |
|-------------|------------------|-------------|
| id          | Integer          | Primary key |
| Code        | Varchar          |             |
| Name        | Varchar          |             |
| image       | Varchar          |             |
| category    | Varchar          |             |
| description | Varchar          |             |

Tabel 4.4 Struktur tabel *games*

#### e. Tabel *rules\_user*

Tabel *rules\_user* merupakan *pivot* tabel atau tabel penghubung antara tabel *users* dan *rules.* Karena kedua tabel tadi memiliki hubungan M:M, relasi antar tabel dipilih M:M karena setiap pengguna dapat memiliki banyak kecocokan dengan aturan yang ada, setiap aturan juga dapat dimiliki oleh banyak anggota. Tabel ini akan menyimpan riwayat hasil konsultasi dari setiap pengguna yang telah melakukan konsultasi melalui sistem. Struktur tabel *user\_game* dapat dilihat pada Tabel 4.5.

| Nama Kolom | <b>Tipe data</b> | Keterangan  |
|------------|------------------|-------------|
| id         | Integer          | Primary key |
| $user_id$  | Integer          | Foreign key |
| $rule_id$  | Integer          | Foreign key |
| childname  | Varchar          |             |
| gender     | Varchar          |             |
| birtday    | Date             |             |
| status     | Varchar          |             |

Tabel 4.5 Struktur tabel *rules\_user*

## f. Tabel *Rules*

Tabel *rules* akan menyimpan nama aturan dan hasil permainan, tabel ini akan berhubungan dengan tabel *param\_rule* sehingga mendefinisikan suatu aturan. Struktur tabel *rules* dapat dilihat pada Tabel 4.6.

| Nama Kolom Tipe data |         | Keterangan         |
|----------------------|---------|--------------------|
| id                   | Integer | $Primary$ key      |
| name                 | Varchar |                    |
| $gamma_id$           | Integer | <i>Foreign key</i> |

Tabel 4.6 Struktur tabel *Rules*

## g. Tabel *param\_rules*

Tabel *param\_rules* mendefinisikan hubungan aturan dan jenis permainan dengan parameter yang ada, tabel ini merupakan tabel penghubung atau *pivot table* antara tabel *rules* dengan tabel *params. Pivot* tabel diperlukan karena tabel *parameters* dan *rules*  memiliki hubungan M:M. Struktur tabel *param\_rules* dapat dilihat pada Tabel 4.7.

| Nama Kolom   | <b>Tipe data</b> | Keterangan         |
|--------------|------------------|--------------------|
| id           | Integer          | Primary key        |
| parameter_id | Integer          | <i>Foreign key</i> |
| $Rule_id$    | Integer          | Foreign key        |

Tabel 4.7 Struktur tabel *param\_rules*

#### **4.4 Perancangan Alur Sistem**

Perancangan alur sistem bertujuan untuk memberikan petunjuk dalam penggunaan sistem dari awal hingga sistem dapat memberikan keluaran berupa rekomendasi permainan edukasi yang sesuai dengan karakteristik anak. Dalam "Sistem Pakar Pemilihan Permainan Edukasi Sebagai Pendukung Perkembangan Anak" terdapat 2 hak akses yang melekat pada setiap pengguna, yaitu pengguna dengan hak akses sebagai pakar dan pengguna dengan hak akses sebagai orang tua.

Pengguna yang memiliki hak akses sebagai pakar dapat mengelola produk permainan edukasi, mengelola parameter perkembangan anak, mengelola aturan, mengelola riwayat konsultasi, mengelola pengguna yang terdaftar, melihat ringkasan informasi dan ubah profil. Pengguna dengan hak akses sebagai pakar adalah pengguna yang memiliki kewenangan untuk membuat aturan berdasarkan parameter perkembangan anak dan permainan yang nantinya akan digunakan dalam proses pengambilan keputusan.

Hak akses sebagai orang tua diberikan kepada pengguna yang melakukan pendaftaran pada sistem melalui formulir yang tersedia. Dengan hak akses sebagai orang tua ketika masuk sistem akan ditampilkan ringkasan informasi dari sistem, pengguna dapat melakukan konsultasi dengan memilih variabel yang sesuai dengan kondisi anak, selain itu pengguna juga dapat melihat riwayat konsultasi yang telah dilakukan, dengan hak akses sebagai orang tua pengguna juga dapat mengubah informasi profil berupa nama alamat email dan kata sandi. Untuk lebih mempermudah memahami tentang alur sistem Gambar 4.19 memberikan gambaran umum mengenai proses bisnis yang berjalan.

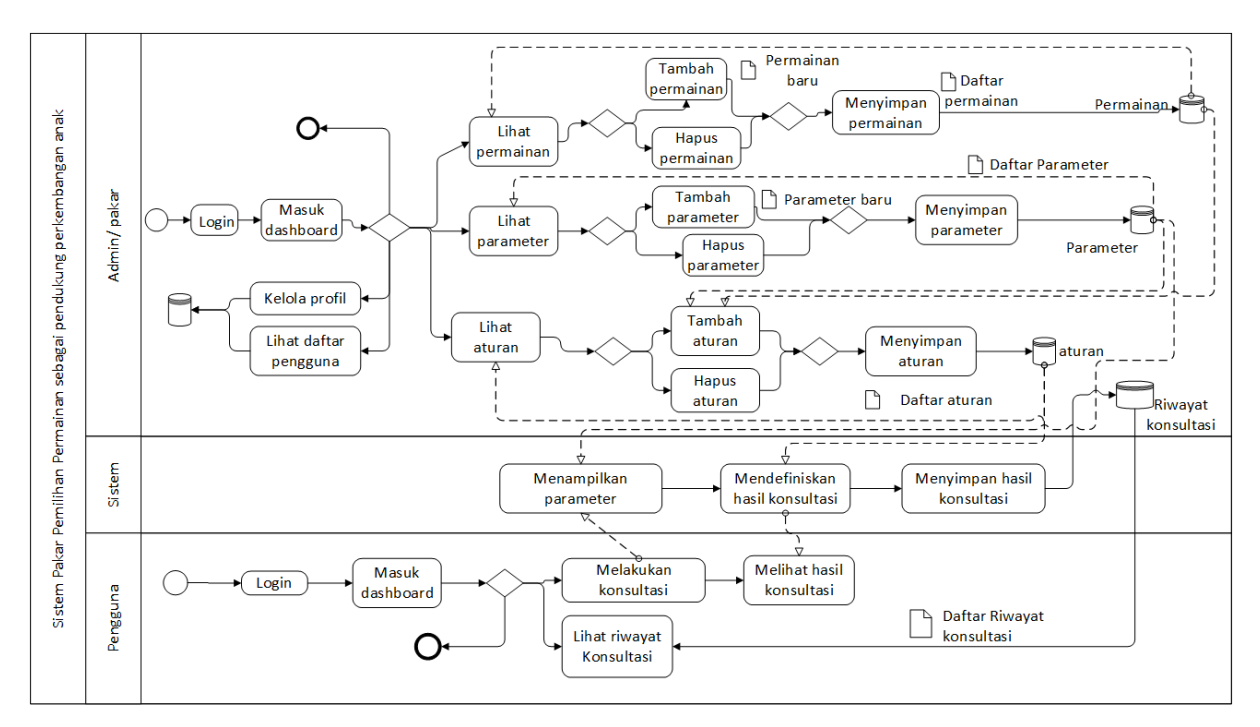

Gambar 4.19 Perancangan proses bisnis sistem

Sistem akan bisa digunakan ketika pengguna yang memilik hak akses sebagai pakar telah menambahkan semua data yang diperlukan. Data pertama yang diperlukan adalah data permainan edukasi, pengguna menambahkan permainan edukasi sesuai dengan produk yang dimiliki oleh PT. Tigaraksa Satria - *Educational Product Division*. Selanjutnya pakar menambahkan data parameter perkembangan anak. Data permainan dan data parameter perkembangan anak akan digunakan dalam membuat aturan. Aturan yang dibuat terdiri dari kombinasi parameter perkembangan anak dan jenis permainan edukasi yang sesuai.

Untuk melakukan konsultasi pengguna dengan hak akses sebagai orang tua diharuskan untuk *login* setelahnya sebagai orang tua diminta untuk memilih menu untuk melakukan konsultasi lalu akan ditampilkan parameter perkembangan orang tua diminta untuk memilih parameter yang sesuai dengan anaknya. Selanjutnya sistem akan memeriksa parameter yang dipilih orang tua dengan basis pengetahuan yang dimiliki. Setalah itu orang tua akan ditampilkan jenis permainan edukasi sesuai dengan parameter yang dipilih. Orang tua dapat

melakukan konsultasi sebanyak mungkin yang diinginkan, seluruh riwayat konsultasi tersimpan dalam menu riwayat konsultasi.

## **4.5 Perancangan Antarmuka**

Perancangan antarmuka sistem akan memberikan informasi mengenai gambaran antarmuka dari sistem yang akan dibangun, rancangan antarmuka akan mempermudah dalam membangun sistem, berikut ini adalah rancangan antarmuka sistem yang akan dibangun.

a. Rancangan halaman pendaftaran

Pada halaman pendaftaran orang tua diminta untuk mengisi formulir yang telah disediakan. Rancangan halaman pendaftaran sistem pada dilihat pada Gambar 4.20.

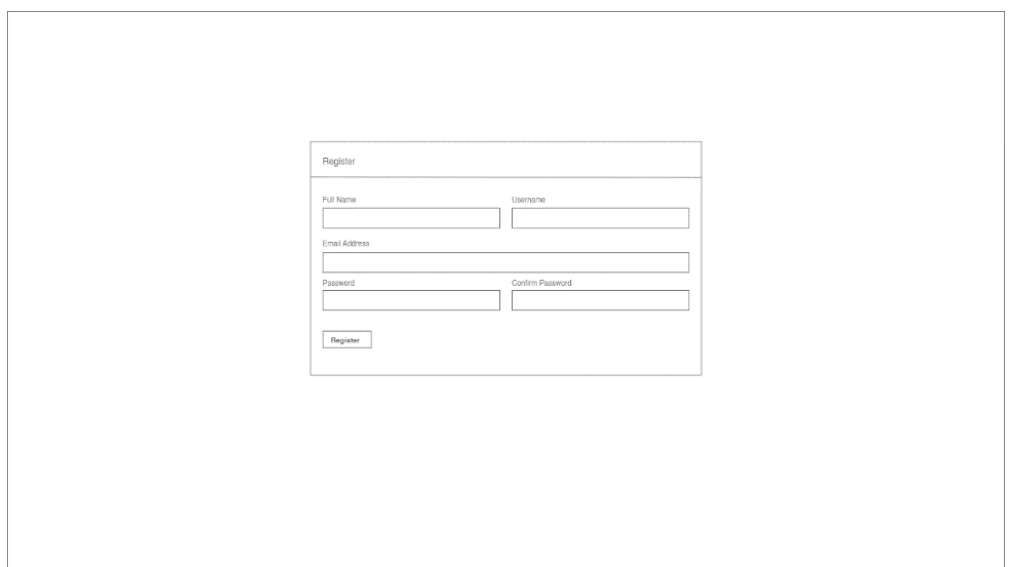

Gambar 4.20 Perancangan halaman pendaftaran

b. Rancangan halaman masuk sistem

Halaman masuk sistem akan digunakan oleh pakar dan orang tua untuk masuk ke dalam sistem, setelah berhasil masuk dalam sistem pengguna yang terdaftar dapat menggunakan sistem, ketika ingin masuk dalam sistem pengguna baik orang tua maupun pakar diwajibkan untuk mengisi bilah *username* dan *password.* Rancangan halaman masuk sistem padat dilihat pada Gambar 4.21

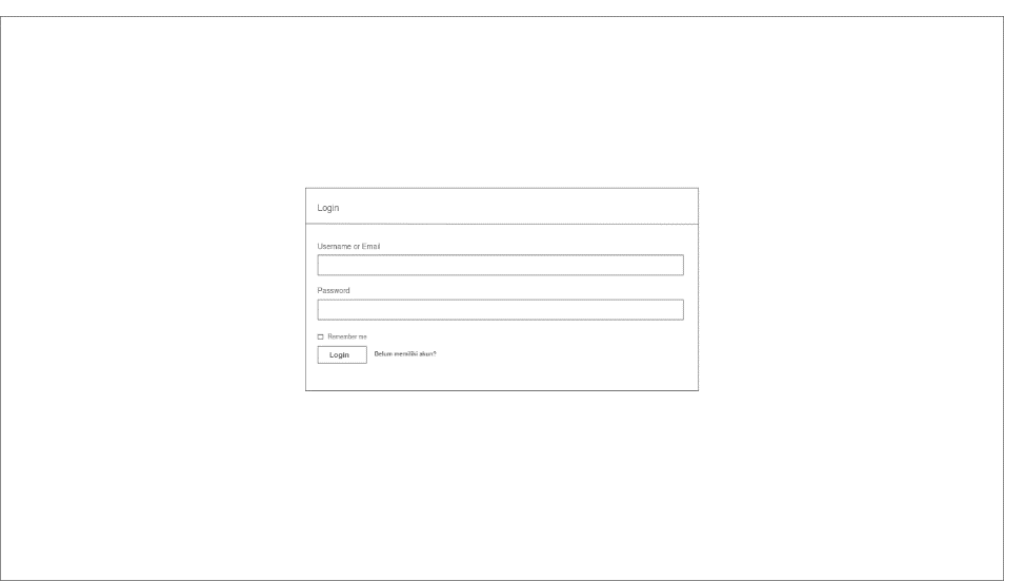

Gambar 4.21 Rancangan halaman masuk sistem

c. Rancangan halaman ringkasan informasi

Halaman ringkasan informasi merupakan halaman pertama yang akan ditampilkan ketika pengguna sistem berhasil masuk, baik pengguna dengan hak akses sebagai orang tua merupakan pengguna dengan hak akses sebagai pakar. Informasi yang akan ditampilkan berupa informasi jumlah permainan, informasi jumlah aturan, informasi jumlah pengguna terdaftar dan informasi variabel terdaftar. Rancangan halaman ringkasan informasi dapat dilihat pada Gambar 4.22.

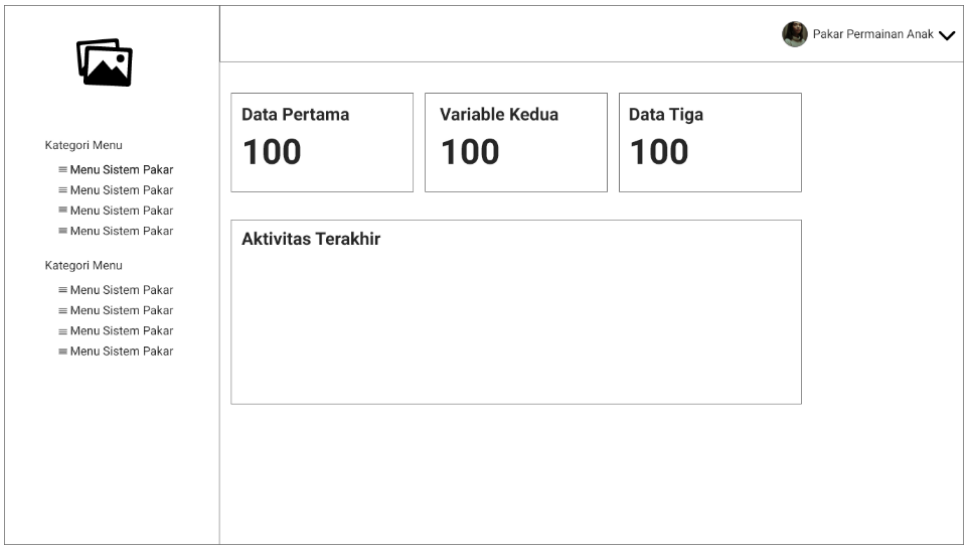

Gambar 4.22 Rancangan ringkasan informasi

d. Rancangan halaman manajemen permainan

Halaman manajemen permainan akan digunakan oleh pengguna yang memiliki hak akses sebagai pakar untuk menambah, hapus dan menyunting permainan, pada halaman ini terdapat formulir dan daftar permainan, dan terdapat tombol yang diklik akan menampilkan modal yang isinya detail dari informasi. Untuk menambahkan permainan diwajibkan untuk mengisi semua data meliputi nama permainan, kategori permainan, gambar dari permainan, deskripsi permainan. Rancangan halaman manajemen permainan dapat dilihat pada Gambar 4.23 dan Gambar 4.24.

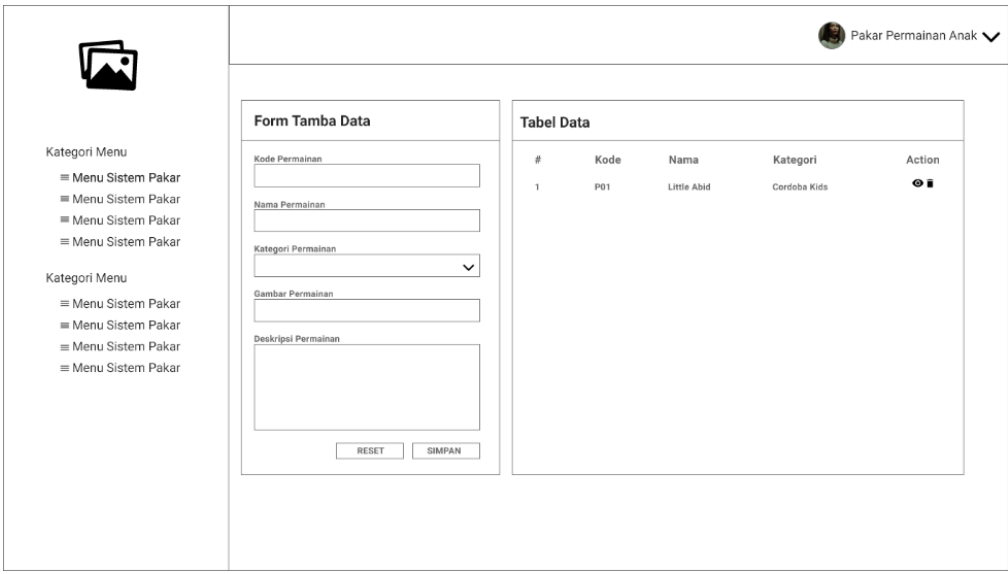

Gambar 4.23 Rancangan halaman manajemen permainan

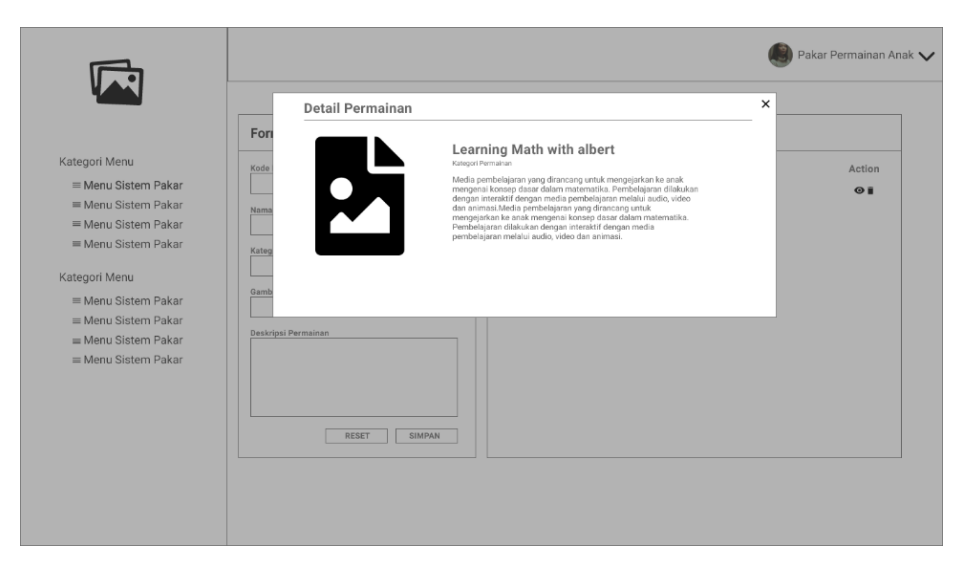

Gambar 4.24 Rancangan halaman manajemen permainan bagian detail

e. Rancangan halaman manajemen parameter

Halaman manajemen parameter merupakan halaman yang akan digunakan oleh pengguna yang memiliki hak akses sebagai pakar untuk menambahkan parameter perkembangan anak. Data yang wajib ditambahkan adalah nama parameter, variabel parameter dan kode parameter. Dalam halaman manajemen parameter pengguna yang memiliki hak akses sebagai pakar dapat menambah, menyunting dan menghapus data parameter. Rancangan halaman parameter dapat dilihat pada Gambar 4.25.

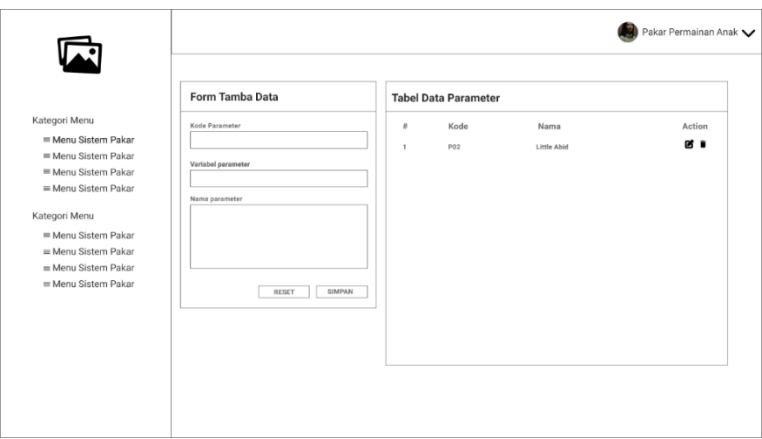

Gambar 4.25 Rancangan halaman manajemen parameter

f. Rancangan halaman riwayat konsultasi

Pada halaman riwayat konsultasi bagian pakar akan ditampilkan riwayat konsultasi dari semua pengguna. Data yang akan ditampilkan berupa nama, email dan hasil dari konsultasi. Rancangan halaman riwayat konsultasi dapat dilihat pada Gambar 4.26.

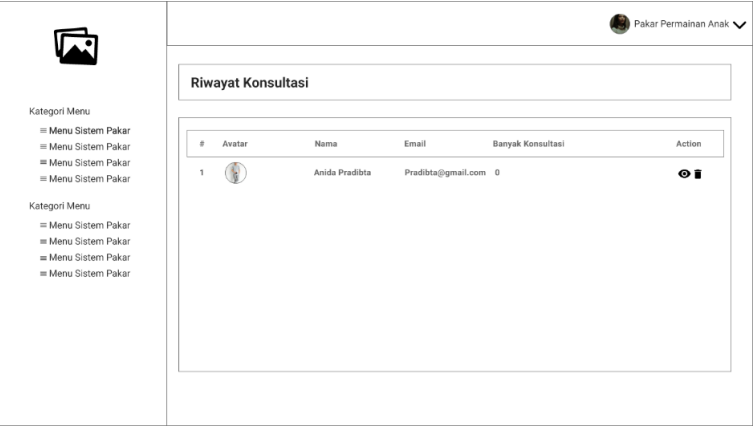

Gambar 4.26 Rancangan halaman manajemen permainan detail

g. Rancangan halaman sunting profil

Rancangan halaman sunting profil pengguna dapat melakukan perubahan pada data profil berupa mengubah foto profil, nama dan alamat email. Pengguna juga dapat melakukan perubahan kata sandi. Rancangan halaman sunting profil dapat dilihat pada Gambar 4.27.

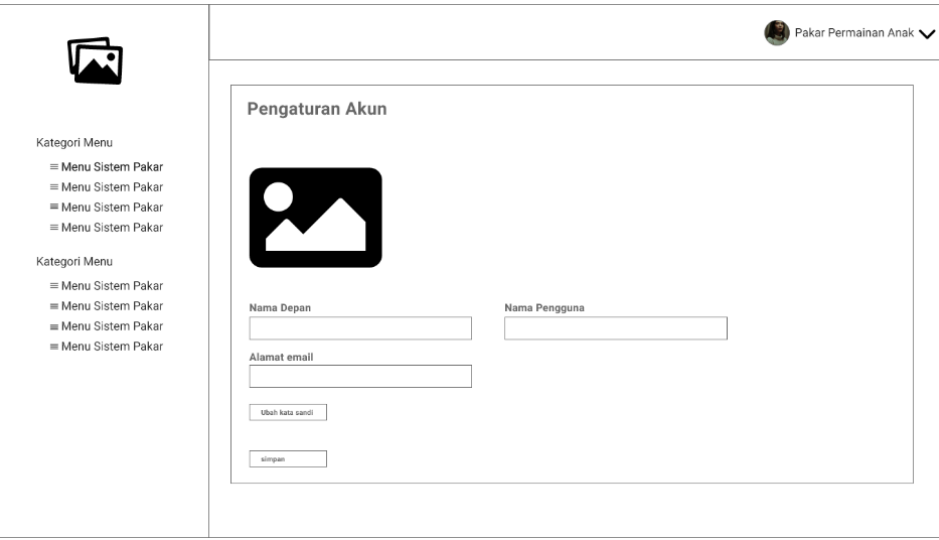

Gambar 4.27 Rancangan halaman sunting profil

h. Rancangan halaman manajemen pengguna

Halaman manajemen pengguna, pengguna yang memiliki hak akses sebagai pakar/admin dapat melakukan manajemen pada pengguna lain yang terdaftar pada sistem, hal yang dapat dilakukan adalah menghapus pengguna dan melihat detail informasi pengguna. Rancangan halaman manajemen pengguna dapat dilihat pada Gambar 4.28.

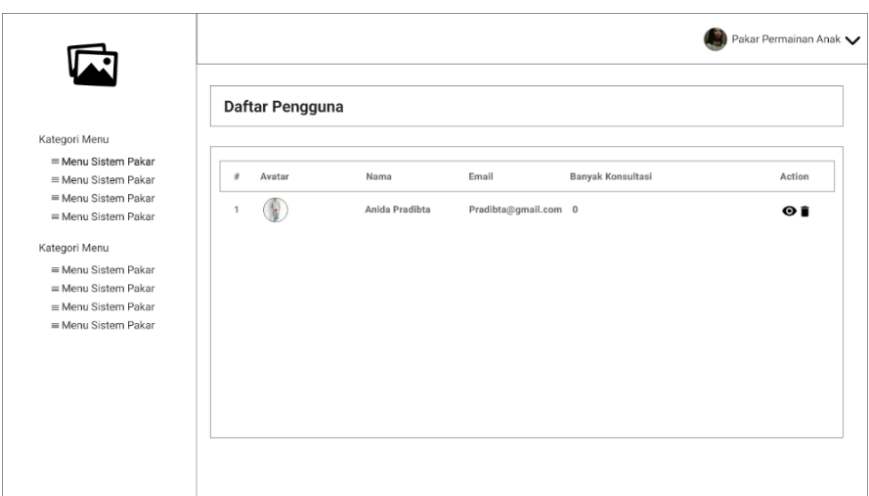

i. Rancangan halaman hasil konsultasi

Halaman hasil konsultasi akan menampilkan hasil permainan yang sesuai dengan kriteria anak yang telah diisi oleh orang tua, halaman hasil konsultasi juga menampilkan data kriteria anak yang dipilih pada konsultasi, rancangan halaman hasil konsultasi dapat dilihat pada Gambar 4.29.

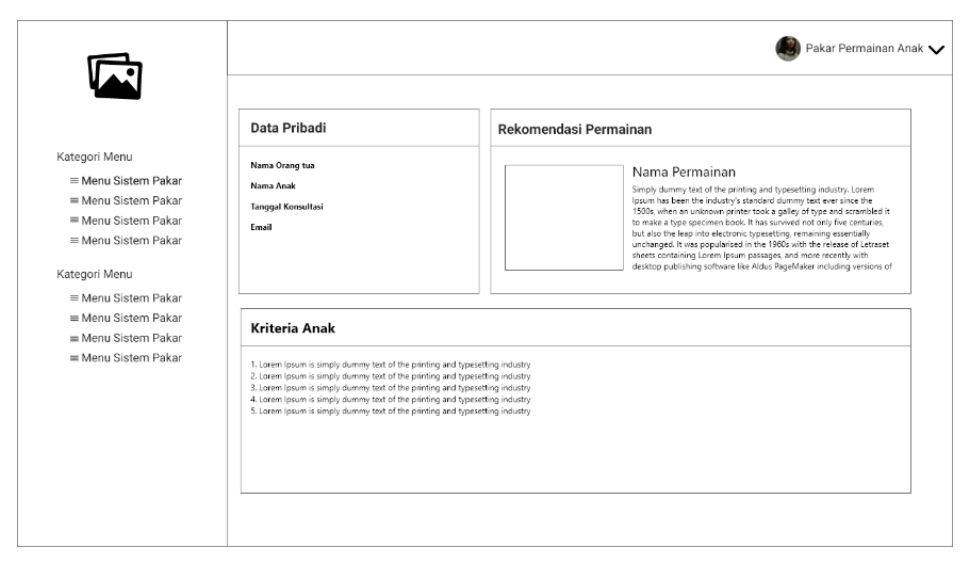

Gambar 4.29 Rancangan halaman hasil konsultasi

j. Rancangan halaman manajemen aturan

Halaman manajemen aturan nantinya akan ditampilkan data aturan yang telah dibuat, rancangan daftar data aturan dapat dilihat pada

Gambar 4.30. Ketika menambahkan aturan maka ditampilkan formulir yang wajib diisi oleh admin atau pakar, data yang wajib diisi berupa nama aturan, parameter aturan dan permainan. Halaman tambah aturan dapat dilihat pada Gambar 4.30.

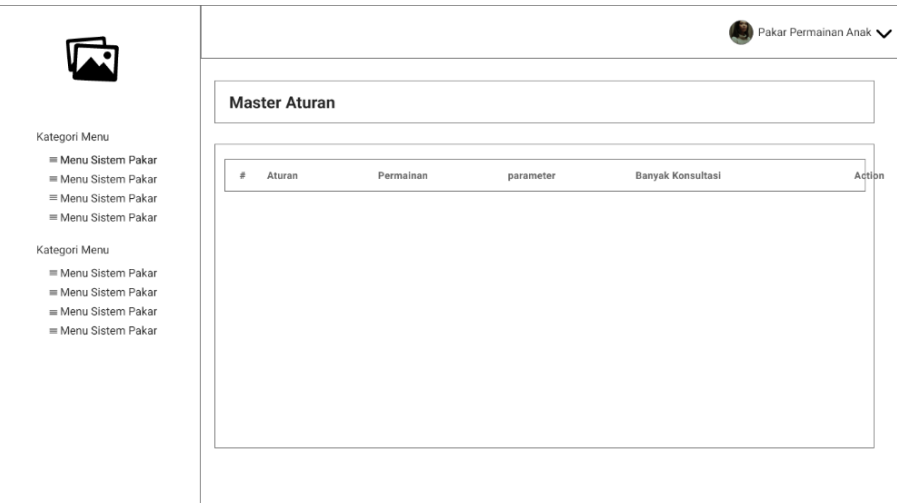

Gambar 4.30 Rancangan halaman daftar aturan

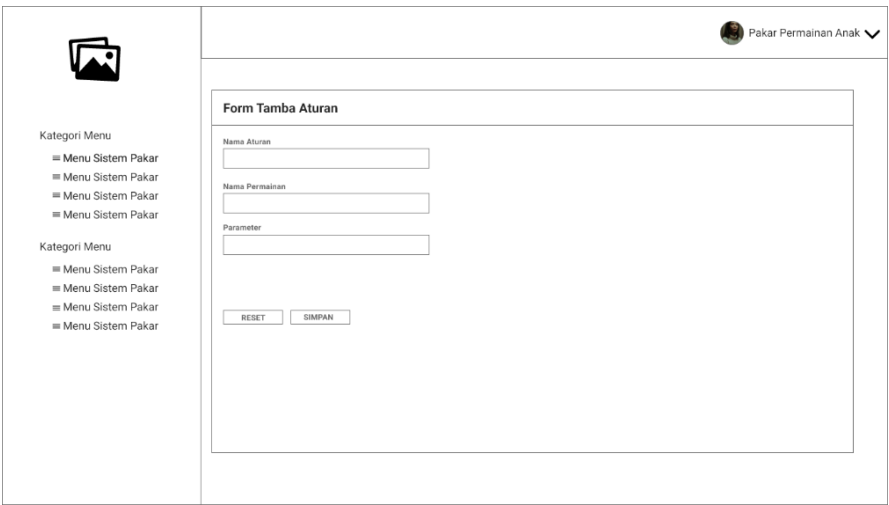

Gambar 4.31 Rancangan halaman tambah aturan dan sunting aturan

k. Rancangan halaman konsultasi

Halaman konsultasi yang akan dibuat berupa halaman yang akan menampilkan pertanyaan mengenai kriteria anak. Pertanyaan ditampilkan dalam satu halaman dan orang tua diberi pilihan untuk memilih satu parameter setiap variabel dari 8 variabel yang ada. Rancangan halaman konsultasi dapat dilihat pada Gambar 4.32

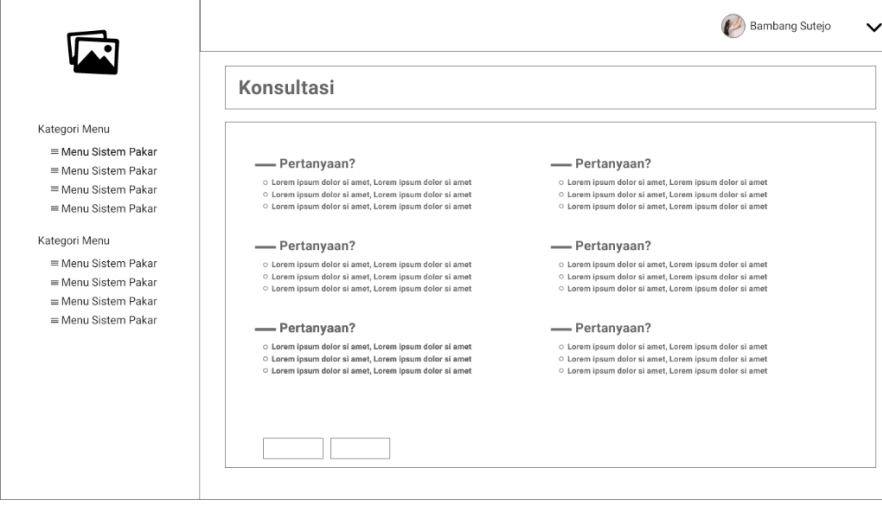

Gambar 4.32 Rancangan halaman konsultasi